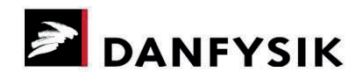

# **Danfysik RMA System**

# **Quick Guide**

#### **Generel:**

Danfysik uses a web based returns system (RMA system) to register and handle products returned for repair or calibration.

All products must be registered in the RMA system before returning them. This requires a customer account to be set up. The account can then be used for all future returns.

Requests for returns, received via the RMA system, are handled by Danfysik Service Department. If the request is approved, a RMA number is issued via email. The RMA number is used as reference both internally in Danfysik and in all correspondence with the customers.

# **Danfysik RMA System:**

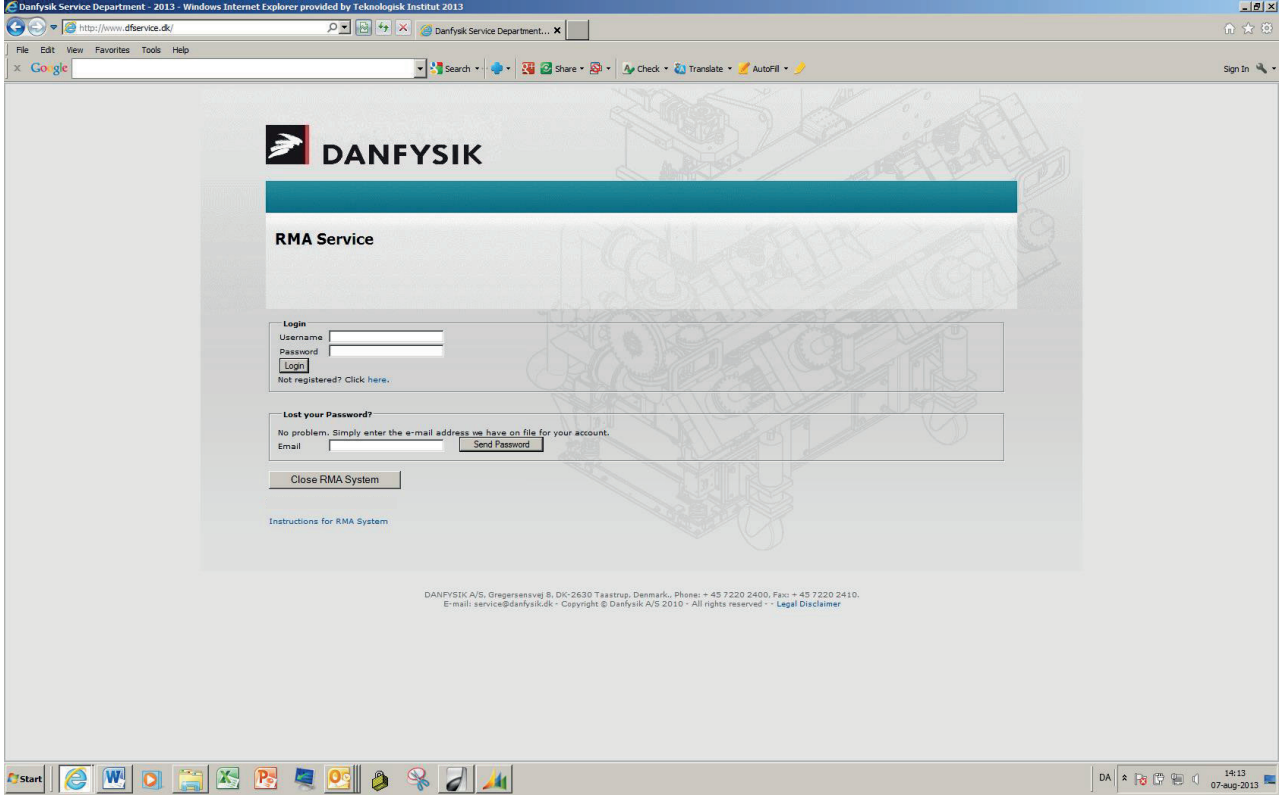

This is the log on page for the RMA system. It can be accessed directly via [www.dfservice.dk/rma](http://www.dfservice.dk/rma) or via the Danfysik official webpage [www.danfysik.com](http://www.danfysik.com/)

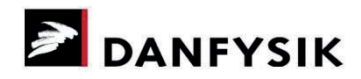

# **Creating an account:**

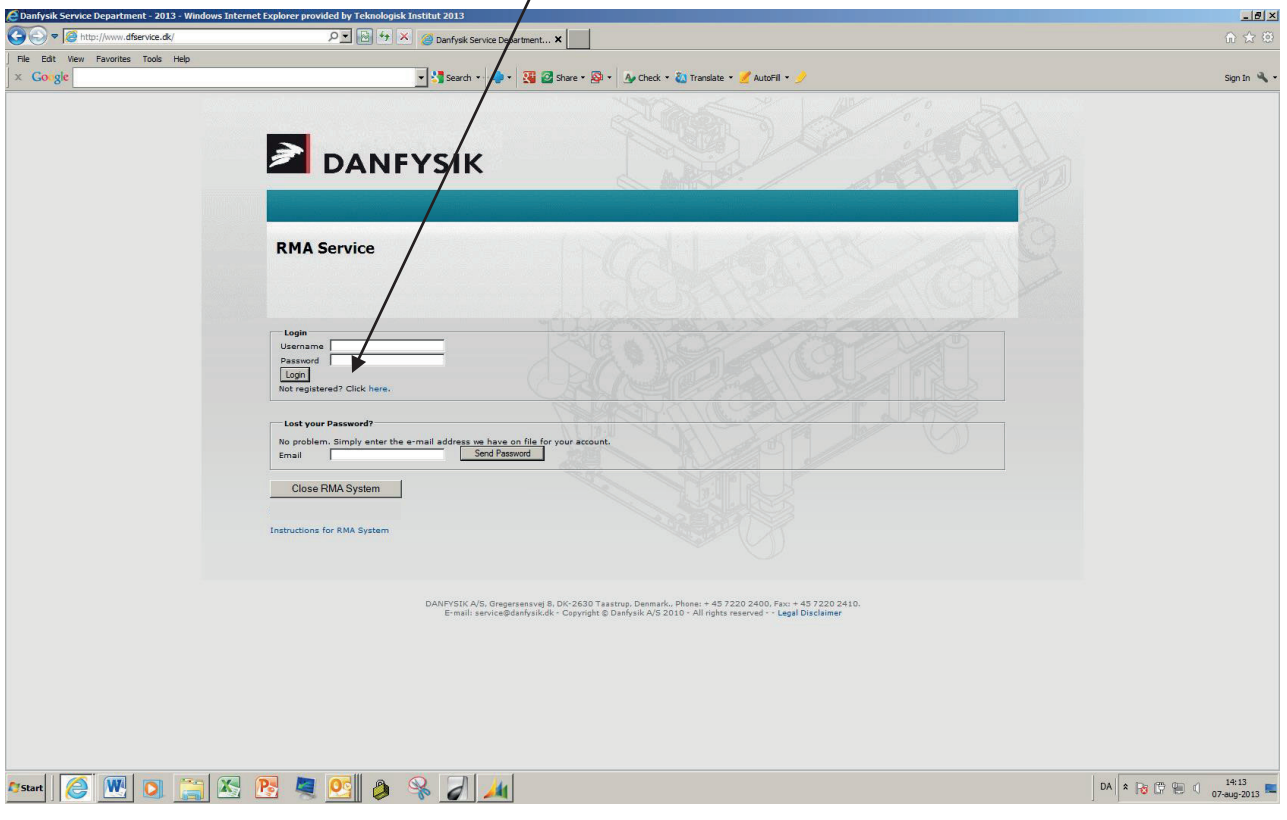

Click on the "Not registered? Click here" link and follow the instructions.

 $\overline{ }$ 

When registration is completed, the RMA system will send an activation email to the specified email address.

After activating the account, the customer can log in to the RMA system, using the provided *Username* and *Password* .

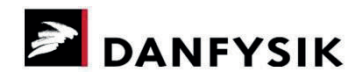

## **Requesting an RMA number:**

After log in, the following page is displayed.

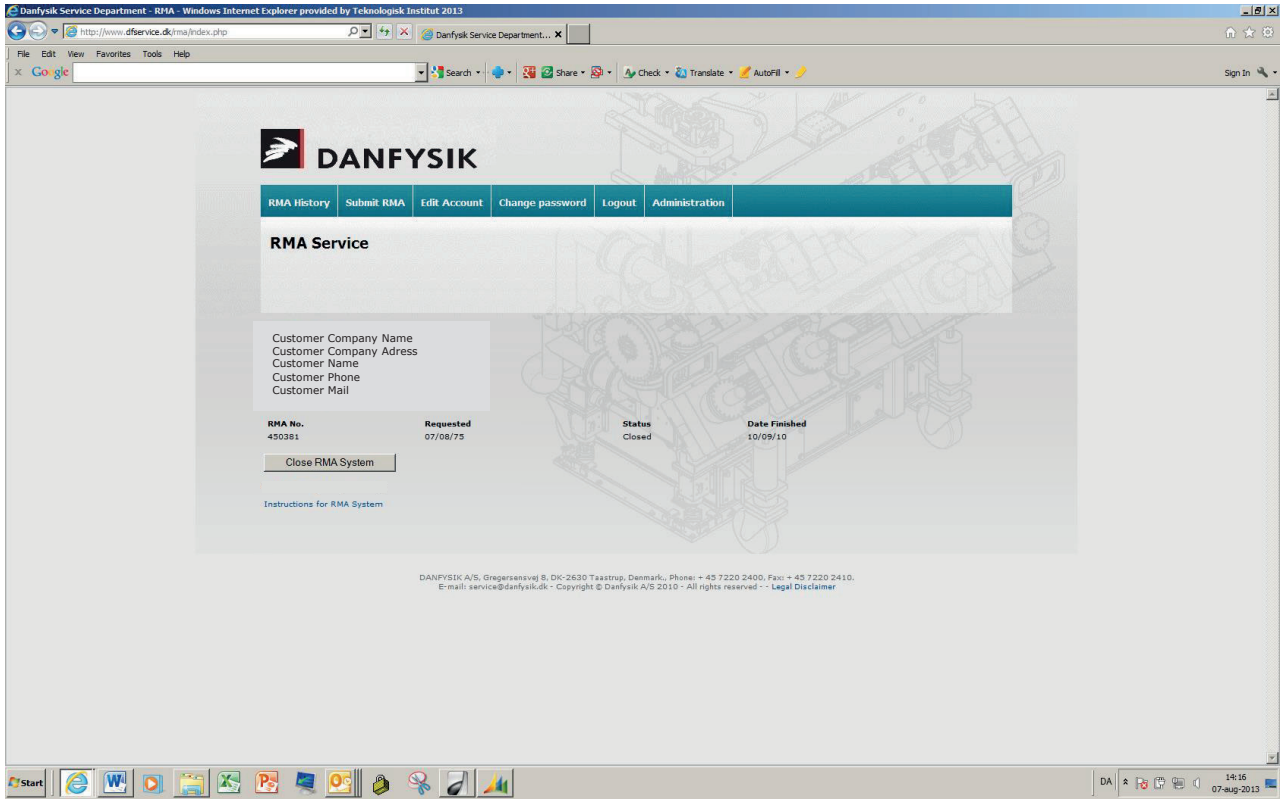

Here the customer can see company details and a list of open/closed RMA numbers. Clicking on an RMA number, will show details of the RMA and gives the possibility to print out repair reports.

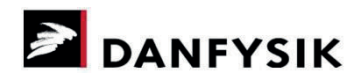

 $rac{6}{1}$  $-181 \times$  $\sqrt{2}$  $\overline{\bullet}$   $\overline{\bullet}$  $ent... \times \begin{array}{|c|c|} \hline \end{array}$ File Edit Wew F  $\overline{\mathbf{B}}$ **O** - **N** © share - **Q** - **A** Check - & Tra Sign In **DANFYSIK Edit Ac** ount Change pa ord Logout A **RMA Service** Customer Company Name Customer Company Adress Customer Name Customer Phone Customer Mail **Status**<br>Closed **Date Finis<br>10/09/10 RMA No**<br>450381 Close RMA System Instructions for RMA System .<br>1989 - San Marca Marthup, Denmark., Phone: + 45 7220 2400, Fax: + 45 7220 2410<br>1988 - Copyright © Danfysik A/S 2010 - All rights reserved - - Legal Disclaimer DANFYSIK A/S<br>E-mail: se DA & Rg (R) (B) ( 07-aug-2013

Via "Edit Account" and "Change password" company details and password can be changed.

To request a new RMA number, click on "Submit RMA"

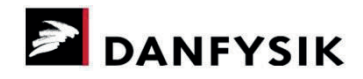

If return address needs to be changed for this specific return, untick 'Use Address From My Profile' and enter the new return address.

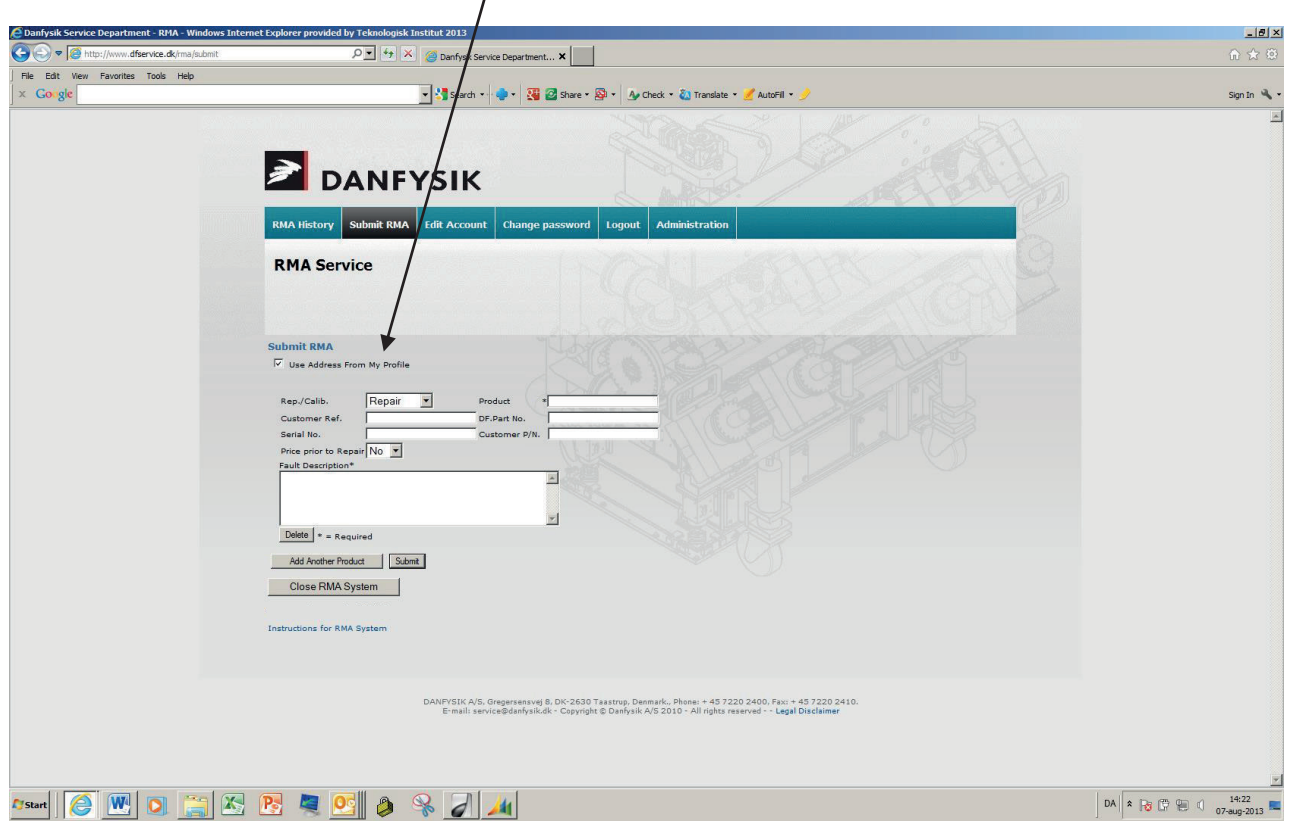

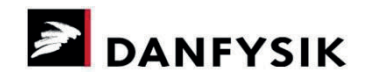

Fill in details on the return. Fields marked with \* are mandatory. If more than one product is to be returned, click on "Add Another Product".

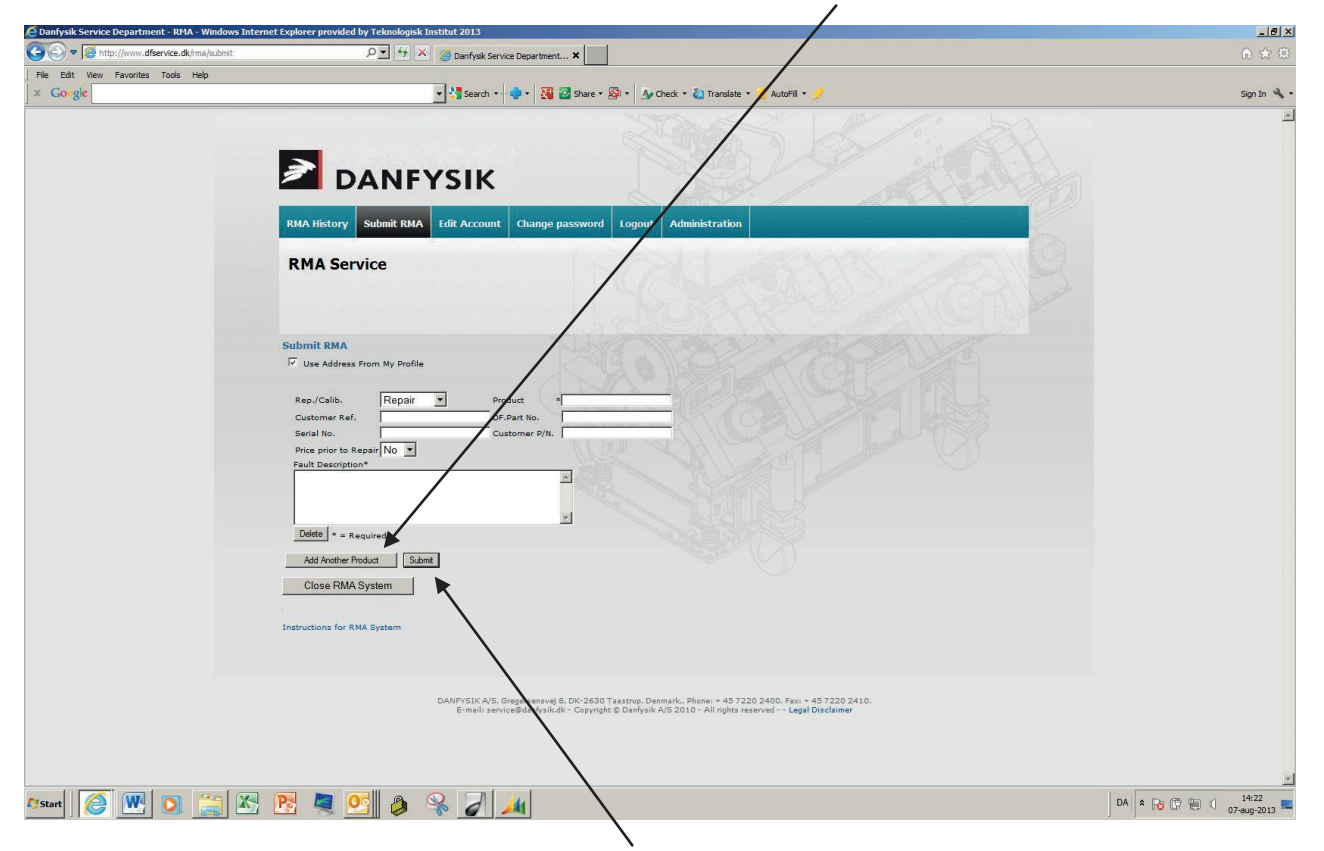

When all information is completed, click on "Submit" to save the information and send the request for an RMA number.